# 適用於MDS交換器的FC Analyzer和SPAN設定範 例

### 目錄

[簡介](#page-0-0) [必要條件](#page-0-1) [需求](#page-0-2) [採用元件](#page-0-3) [慣例](#page-1-0) [背景理論](#page-1-1) [設定](#page-1-2) [配置本地FC Analyzer](#page-2-0) [為遠端FC Analyzer配置](#page-8-0) [設定本地SPAN](#page-11-0) [設定遠端SPAN](#page-14-0) [連線埠分析器配接器裝置說明](#page-20-0) [驗證](#page-21-0) [疑難排解](#page-21-1) [相關資訊](#page-21-2)

# <span id="page-0-0"></span>簡介

與Cisco路由器產品線的調試功能類似,Cisco MDS儲存交換機具有光纖通道(FC)分析器來檢查資料 包。FC分析器檢查進出交換機提供的實體的資料包。FC分析器能夠對交換機負責接收或傳送到儲 存裝置的幀進行調試。FC分析器無法檢查終端站之間的幀。

要檢查會話流,應使用MDS交換機的交換埠分析器(SPAN)功能。與Cisco乙太網路交換器上的 SPAN功能類似,MDS產品線上的SPAN會將資料複製到SPAN目的地連線埠,以便第三方裝置可以 收集資料。

## <span id="page-0-1"></span>必要條件

### <span id="page-0-2"></span>需求

本文件沒有特定需求。

### <span id="page-0-3"></span>採用元件

本文中的資訊係根據以下軟體和硬體版本:

- Cisco MDS 9216交換器
- Cisco MDS 9509交換器
- 兩者均運行儲存區域網路作業系統(SAN-OS)1.2.1a。

本文中的資訊是根據特定實驗室環境內的裝置所建立。文中使用到的所有裝置皆從已清除(預設 )的組態來啟動。如果您的網路正在作用,請確保您已瞭解任何指令可能造成的影響。

### <span id="page-1-0"></span>慣例

如需文件慣例的詳細資訊,請參閱[思科技術提示慣例](//www.cisco.com/en/US/tech/tk801/tk36/technologies_tech_note09186a0080121ac5.shtml)。

## <span id="page-1-1"></span>背景理論

您必須知道何時使用FC Analyzer工具以及何時使用SPAN功能。

FC分析器是一種工具,用於收集發往MDS Supervisor或來自MDS Supervisor的幀。使用此工具可 以看到節點到交換機或交換機到交換機的流量。

SPAN是一種功能,允許將暫時連線到交換器的訊框複製到第二個連線埠進行分析。使用此方法可 以看到節點到節點的流量。

如需圖示,請參閱下圖:

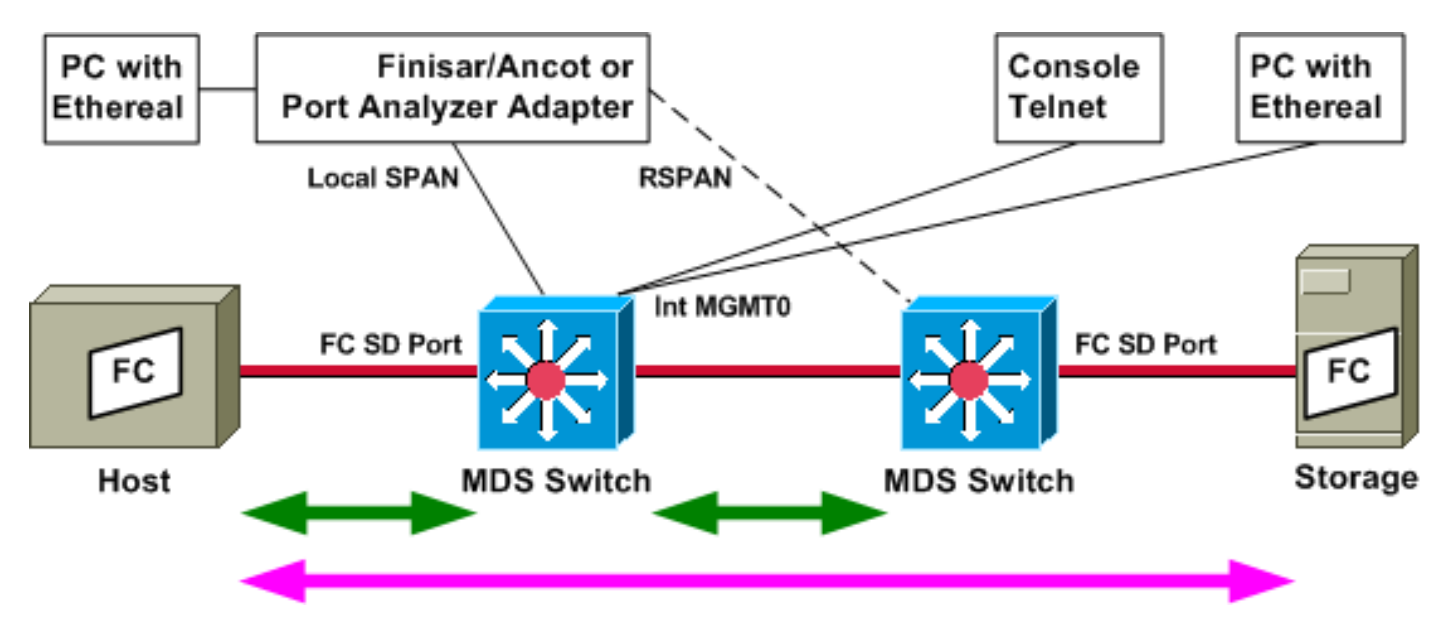

綠色箭頭表示可使用FC分析器工具進行跟蹤的流量,而粉紅色箭頭表示可使用SPAN方法捕獲的流 量。FC分析器無法觀察從主機到儲存的流量。在左側交換機上運行FC analyzer時,只能看到從主 機到交換機或從右側的交換機發出的流量。

SPAN可用於追蹤交換器上任何連線埠的進(輸入)和出(輸出)流量。如前面的圖所示,遠端 SPAN(RSPAN)可用於收集從左側交換器(分析儀連線到右側交換器)上的主機連線埠進出的訊框 。

## <span id="page-1-2"></span>設定

本節提供用於設定本文件中所述功能的資訊。

**注意:**要查詢有關本文檔中使用的命令的其他資訊,請使用<mark>[命令查詢工具](//tools.cisco.com/Support/CLILookup/cltSearchAction.do)(僅限註</mark>冊客戶)。

<span id="page-2-0"></span>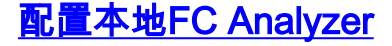

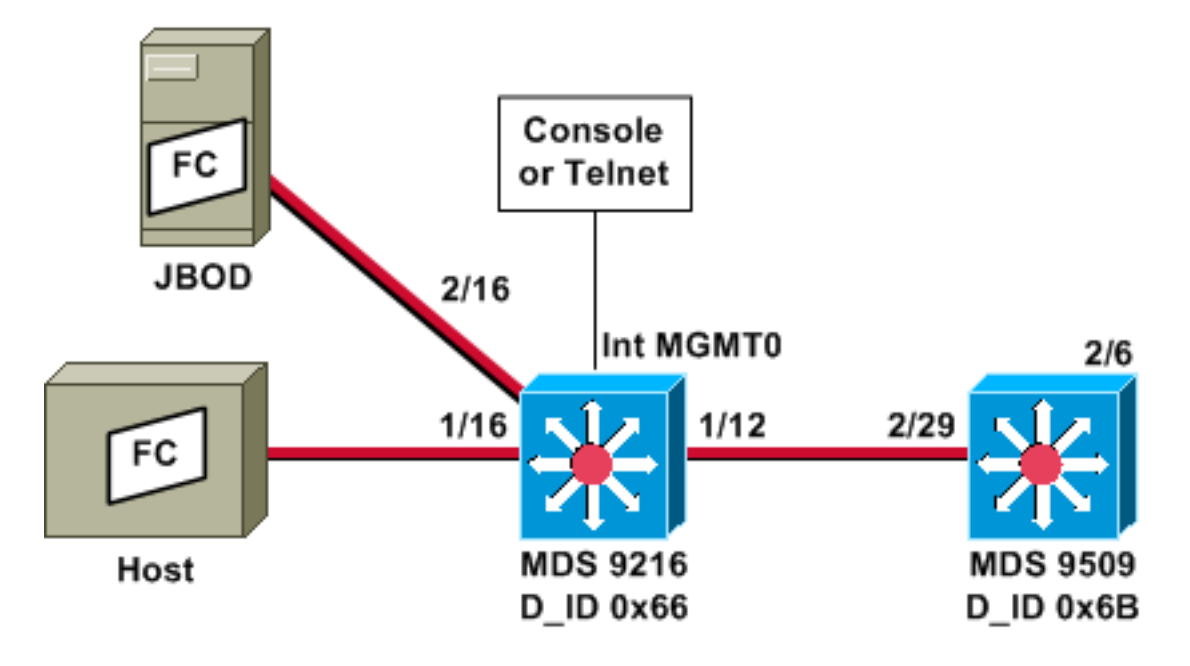

注意:其目的是收集源自9612 Supervisor或發往9612 Supervisor的FC幀。從主機到JBOD的幀不會 使用FC分析器工具收集。

FC analyzer local通過控制檯附件或Telnet從命令列介面(CLI)運行。您可以運行一個簡短的顯示以 只顯示每個幀的一小部分,或者運行一個詳細的跟蹤以顯示整個幀。

在配置模式下會啟動跟蹤,在按Ctrl-C時跟蹤會停止。預設情況下,僅捕獲100幀。要捕獲100多個 幀,請將limit-captured-frames命令選項新增到用於啟動跟蹤的命令中。

也可以使用顯示過濾器將跟蹤的輸出限製為僅特定幀。

*!--- VSAN 13 (0xd) is used here as example.* MDS9216# **show fcdomain domain-list vsan 13**

Number of domains: 2 Domain ID WWN --------- ----------------------- 0x66(102) 20:0d:00:05:30:00:47:9f [Local] [Principal] 0x6b(107) 20:0d:00:05:30:00:51:1f

MDS9216# **show fcns data vsan 13**

VSAN 13: -------------------------------------------------------------------------- FCID TYPE PWWN (VENDOR) FC4-TYPE:FEATURE -------------------------------------------------------------------------- 0x6600dc NL 21:00:00:20:37:15:a2:49 (Seagate) scsi-fcp:target 0x6600e0 NL 21:00:00:04:cf:6e:4a:8c (Seagate) scsi-fcp:target 0x6600e1 NL 21:00:00:04:cf:6e:37:8b (Seagate) scsi-fcp:target 0x660101 NL 10:00:00:01:73:00:81:82 (JNI) 0x660201 N 10:00:00:05:30:00:47:9f (Cisco) ipfc 0x6b0001 N 10:00:00:05:30:00:51:23 (Cisco) ipfc

Total number of entries = 6 *!--- Configure FC analyzer for brief output.* MDS9216# **config t** Enter configuration commands, one per line. End with CNTL/Z.

MDS9216(config)# **fcanalyzer local brief display-filter mdshdr.vsan==0xd**

```
Capturing on eth2
  0.000000 ff.ff.fd -> ff.ff.fd SW_ILS HLO
  0.000095 ff.ff.fd -> ff.ff.fd FC Link Ctl, ACK1
 18.721559 ff.ff.fd -> ff.ff.fd SW_ILS HLO
 18.721879 ff.ff.fd -> ff.ff.fd FC Link Ctl, ACK1
 19.970287 ff.ff.fd -> ff.ff.fd SW_ILS HLO
 19.970368 ff.ff.fd -> ff.ff.fd FC Link Ctl, ACK1
 38.941558 ff.ff.fd -> ff.ff.fd SW_ILS HLO
 38.941849 ff.ff.fd -> ff.ff.fd FC Link Ctl, ACK1
39.940546 ff.ff.fd -> ff.ff.fd SW_ILS HLO<br>39.940628 ff.ff.fd -> ff.ff.fd FC Link Ctl, ACK1
39.940628 ff.ff.fd -> ff.ff.fd
在下一個示例中,您有相同的資料。但這一次,命令中省略brief選項,以提供每個資料包的詳細檢
視。
```
#### MDS9216(config)# **fcanalyzer local display-filter mdshdr.vsan==0xd**

```
Capturing on eth2
Frame 1 (100 bytes on wire, 100 bytes captured)
     Arrival Time: Jul 4, 2003 12:31:18.310251000
     Time delta from previous packet: 0.000000000 seconds
     Time relative to first packet: 0.000000000 seconds
     Frame Number: 1
     Packet Length: 100 bytes
     Capture Length: 100 bytes
Ethernet II, Src: 00:00:00:00:00:0a, Dst: 00:00:00:00:ee:00
     Destination: 00:00:00:00:ee:00 (00:00:00:00:ee:00)
     Source: 00:00:00:00:00:0a (00:00:00:00:00:0a)
     Type: Unknown (0xfcfc)
Vegas (FC, SOFf/EOFn)
    Vegas Header
        .000 \ldots = Version: 0
         .... 0000 = Andiamo Type: Normal FC frame (0)
         #MPLS Labels: 0
         Packet Len: 70
         TTL: 255
        0111 .... = User Priority: 7
         .... 0000 0010 11.. = Dst Index: 0x000b
         .... ..00 1111 1111 = Src Index: 0x00ff
         Ctrl Bits: Index Directed frame (0x01)
         Timestamp: 42678
        ... 000 = Status: 0 (0)
         0000 0... = Reason Code: 0 (0x00)
        \ldots 0000 0000 1101 = VSAN: 13
         Checksum: 0
     Vegas Trailer
         EOF: EOFn (3)
         CRC: 4022250974
Fibre Channel
    R_CTL: 0x02
     Dest Addr: ff.ff.fd
     CS_CTL: 0x00
     Src Addr: ff.ff.fd
     Type: SW_ILS (0x22)
     F_CTL: 0x380000 (Exchange Originator, Seq Initiator, Exchg First,
                     Exchg Last, Seq Last, CS_CTL, Last Data Frame - No Info,
                     ABTS - Abort/MS, )
    SEQ ID: 0xe7
```

```
 DF_CTL: 0x00
     SEQ_CNT: 0
     OX_ID: 0x1eb4
    RX_ID: 0xffff
    Parameter: 0x00000000
SW_ILS
    Cmd Code: HLO (0x14)
     FSPF Header
         Version: 0x02
         AR Number: 0x00
         Authentication Type: 0x00
         Originating Domain ID: 102
         Authentication: 0000000000000000
     Options: 00000000
     Hello Interval (secs): 20
     Dead Interval (secs): 80
     Recipient Domain ID: 107
     Originating Port Idx: 0x01000b
Frame 2 (60 bytes on wire, 60 bytes captured)
     Arrival Time: Jul 4, 2003 12:31:18.310563000
     Time delta from previous packet: 0.000312000 seconds
     Time relative to first packet: 0.000312000 seconds
     Frame Number: 2
     Packet Length: 60 bytes
     Capture Length: 60 bytes
Ethernet II, Src: 00:00:00:00:00:00, Dst: 00:00:00:00:00:00
     Destination: 00:00:00:00:00:00 (00:00:00:00:00:00)
     Source: 00:00:00:00:00:00 (00:00:00:00:00:00)
     Type: Unknown (0x0000)
Vegas (FC, SOFf/EOFt)
     Vegas Header
         .000 .... = Version: 0
         .... 0000 = Andiamo Type: Normal FC frame (0)
         #MPLS Labels: 0
         Packet Len: 30
         TTL: 255
         0111 .... = User Priority: 7
         .... 0011 1111 11.. = Dst Index: 0x00ff
         .... ..00 0000 1011 = Src Index: 0x000b
         Ctrl Bits: 0 (0x00)
         Timestamp: 42679
         .... .000 = Status: 0 (0)
         0000 0... = Reason Code: 0 (0x00)
         .... 0000 0000 1101 = VSAN: 13
         Checksum: 241
     Vegas Trailer
         EOF: EOFt (1)
         CRC: 1019832848
Fibre Channel
     R_CTL: 0xc0(ACK1)
     Dest Addr: ff.ff.fd
     CS_CTL: 0x00
     Src Addr: ff.ff.fd
     Type: Unknown (0x00)
     F_CTL: 0xf80000 (Exchange Responder, Seq Recipient, Exchg First,
                      Exchg Last, Seq Last, CS_CTL, Last Data Frame - No Info,
                      ABTS - Cont, )
    SEO ID: 0xe7
    DF CTL: 0x00
     SEQ_CNT: 0
     OX_ID: 0x1eb4
     RX_ID: 0x1e66
     Parameter: 0x00000001
```

```
Frame 3 (100 bytes on wire, 100 bytes captured)
     Arrival Time: Jul 4, 2003 12:31:19.309559000
     Time delta from previous packet: 0.998996000 seconds
     Time relative to first packet: 0.999308000 seconds
     Frame Number: 3
     Packet Length: 100 bytes
     Capture Length: 100 bytes
Ethernet II, Src: 00:00:00:00:00:00, Dst: 00:00:00:00:00:00
     Destination: 00:00:00:00:00:00 (00:00:00:00:00:00)
     Source: 00:00:00:00:00:00 (00:00:00:00:00:00)
     Type: Unknown (0x0000)
Vegas (FC, SOFf/EOFn)
     Vegas Header
         .000 .... = Version: 0
         .... 0000 = Andiamo Type: Normal FC frame (0)
         #MPLS Labels: 0
         Packet Len: 70
         TTL: 255
        0111 .... = User Priority: 7
         .... 0011 1111 11.. = Dst Index: 0x00ff
         .... ..00 0000 1011 = Src Index: 0x000b
         Ctrl Bits: 0 (0x00)
         Timestamp: 42779
        \ldots .000 = Status: 0 (0)
         0000 0... = Reason Code: 0 (0x00)
         .... 0000 0000 1101 = VSAN: 13
         Checksum: 101
     Vegas Trailer
         EOF: EOFn (3)
         CRC: 4200187557
Fibre Channel
     R_CTL: 0x02
     Dest Addr: ff.ff.fd
    CS CTL: 0x00
     Src Addr: ff.ff.fd
     Type: SW_ILS (0x22)
     F_CTL: 0x380000 (Exchange Originator, Seq Initiator, Exchg First,
                     Exchg Last, Seq Last, CS_CTL, Last Data Frame - No Info,
                     ABTS - Abort/MS, )
     SEQ_ID: 0xe7
     DF_CTL: 0x00
     SEQ_CNT: 0
     OX_ID: 0x1e67
     RX_ID: 0xffff
     Parameter: 0x00000000
SW_ILS
     Cmd Code: HLO (0x14)
     FSPF Header
         Version: 0x02
         AR Number: 0x00
         Authentication Type: 0x00
         Originating Domain ID: 107
         Authentication: 0000000000000000
     Options: 00000000
     Hello Interval (secs): 20
     Dead Interval (secs): 80
     Recipient Domain ID: 102
     Originating Port Idx: 0x01011c
Frame 4 (60 bytes on wire, 60 bytes captured)
     Arrival Time: Jul 4, 2003 12:31:19.309646000
     Time delta from previous packet: 0.000087000 seconds
     Time relative to first packet: 0.999395000 seconds
```

```
 Frame Number: 4
     Packet Length: 60 bytes
    Capture Length: 60 bytes
Ethernet II, Src: 00:00:00:00:00:0a, Dst: 00:00:00:00:ee:00
    Destination: 00:00:00:00:ee:00 (00:00:00:00:ee:00)
     Source: 00:00:00:00:00:0a (00:00:00:00:00:0a)
     Type: Unknown (0xfcfc)
Vegas (FC, SOFf/EOFt)
    Vegas Header
         .000 .... = Version: 0
         .... 0000 = Andiamo Type: Normal FC frame (0)
         #MPLS Labels: 0
         Packet Len: 30
         TTL: 255
        0111 .... = User Priority: 7
         .... 0000 0010 11.. = Dst Index: 0x000b
         .... ..00 1111 1111 = Src Index: 0x00ff
         Ctrl Bits: Index Directed frame (0x01)
         Timestamp: 42778
        \ldots .000 = Status: 0 (0)
         0000 0... = Reason Code: 0 (0x00)
         .... 0000 0000 1101 = VSAN: 13
         Checksum: 0
     Vegas Trailer
         EOF: EOFt (1)
         CRC: 4022250974
Fibre Channel
    R_CTL: 0xc0(ACK1)
     Dest Addr: ff.ff.fd
     CS_CTL: 0x00
     Src Addr: ff.ff.fd
    Type: Unknown (0x00)
     F_CTL: 0xf80000 (Exchange Responder, Seq Recipient, Exchg First,
                     Exchg Last, Seq Last, CS_CTL, Last Data Frame - No Info,
                     ABTS - Cont, )
     SEQ_ID: 0xe7
    DF CTL: 0x00SEQ_CNT: 0
     OX_ID: 0x1e67
     RX_ID: 0x1eb5
     Parameter: 0x00000001
```
再次顯示簡短的追蹤軌跡。但是這一次,連線埠1/16上的PC拔出並重新插入以強制登入。您可以看 到與其他FC交換機之間的幀,以及與所連線的本地節點(PC)之間的幀。

MDS9216(config)# **fcanalyzer local brief display-filter mdshdr.vsan==0xd**

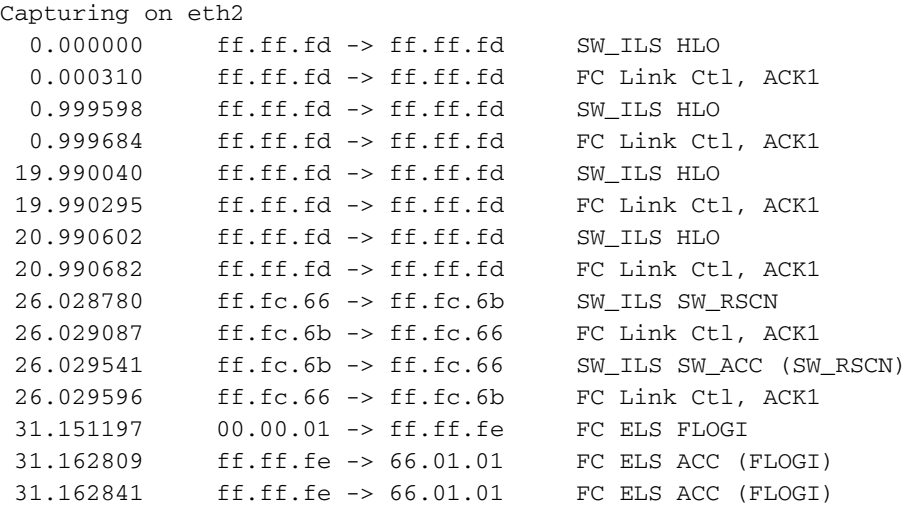

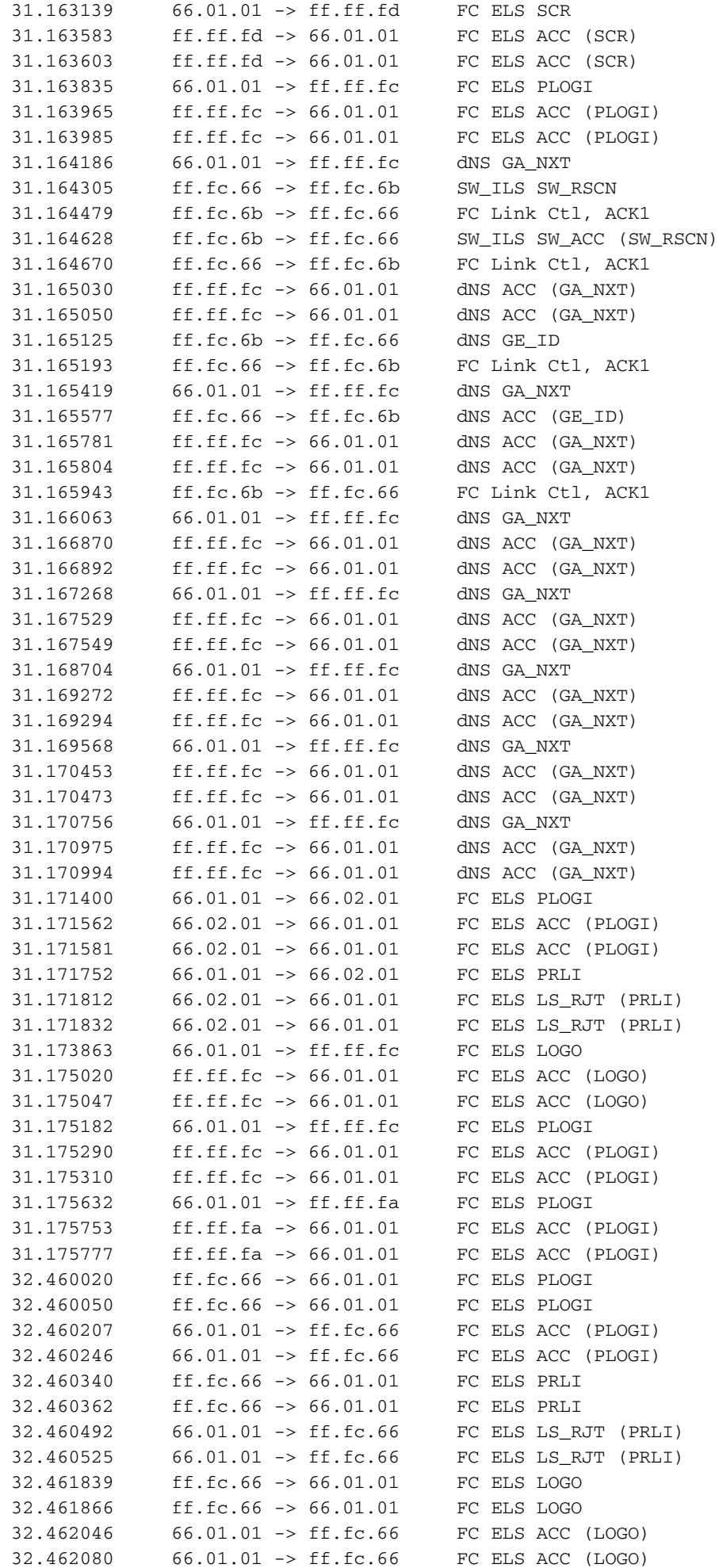

<span id="page-8-0"></span>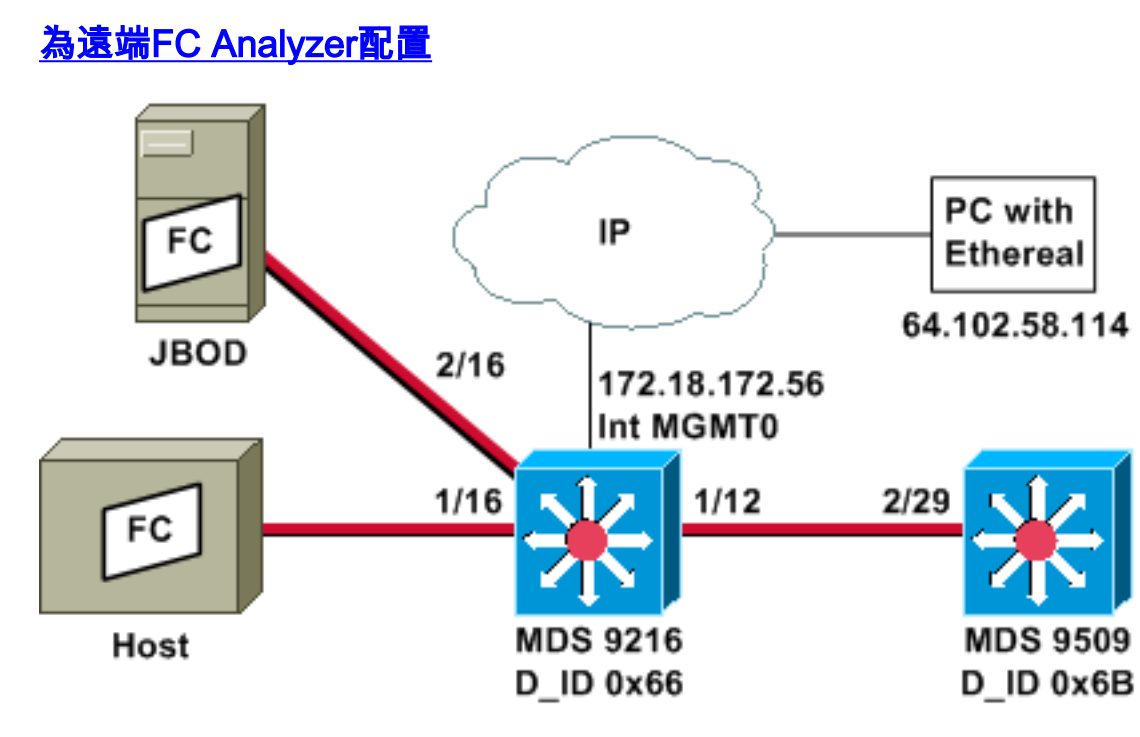

注意:其目的是收集源自9612 Supervisor或發往9612 Supervisor的FC幀。從主機到JBOD的幀不會 使用FC分析器工具收集。

FC分析器遠端運行於使用[Ethereal](http://www.wireshark.org/) 0.9(9)或更高版本[和WinPcap](http://winpcap.polito.it/) 的PC上。PC的IP地址是在為啟動 MDS CLI上的FC分析器跟蹤而發出的命令中指定的。在PC上,還必須從命令列啟動Ethereal,並且 必須在命令中指定MDS管理介面的IP地址。

1. 要停止MDS FC分析器跟蹤,您必須從CLI按**Ctrl-C**。 MDS9216# **config t**

Enter configuration commands, one per line. End with CNTL/Z.

MDS9216(config)# **fcanalyzer remote 64.102.58.114**

MDS9216(config)# **^C**

請勿在上一個命令上指定active選項,否則啟動Ethereal時,您需要在PC上的命令列中新增其 他選項。新增active關鍵字通常意味著您還必須配置TCP埠號。建議您使用預設值。

在PC上,驗證IP地址並啟動Ethereal遠端捕獲程式。 2.

d:\> **ipconfig**

Windows 2000 IP Configuration

Ethernet adapter wireless:

 Connection-specific DNS Suffix . : cisco.com IP Address. . . . . . . . . . . . : 64.102.58.114 Subnet Mask . . . . . . . . . . . : 255.255.255.128 Default Gateway . . . . . . . . . : 64.102.58.1

Ethernet adapter builtinE:

 Connection-specific DNS Suffix . : cisco.com Autoconfiguration IP Address. . . : 169.254.219.141  Subnet Mask . . . . . . . . . . . : 255.255.0.0 Default Gateway . . . . . . . . . :

d:\> **cd ethereal099**

D:\Ethereal099> **ethereal099 -i rpcap://172.18.172.56/eth2**

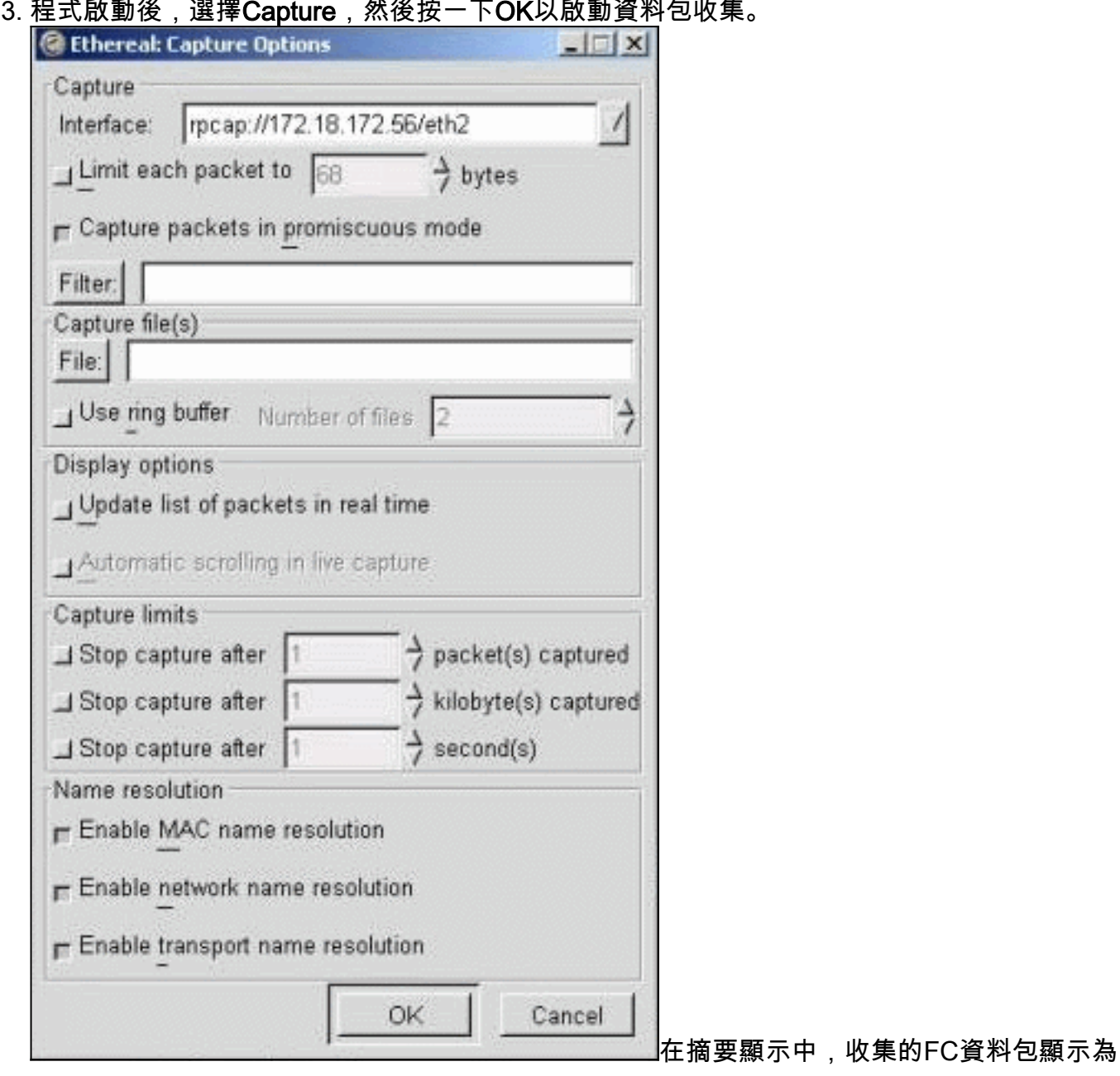

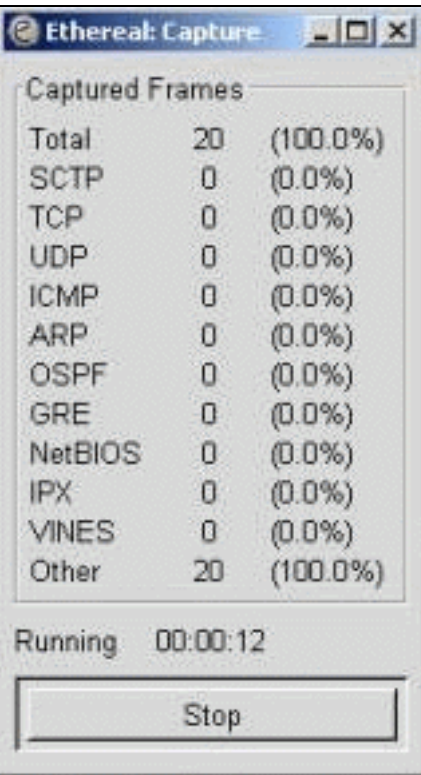

Other。

### 4. 按一下**停止**以停止資料包收集並啟動程式的跟蹤檢視部分。

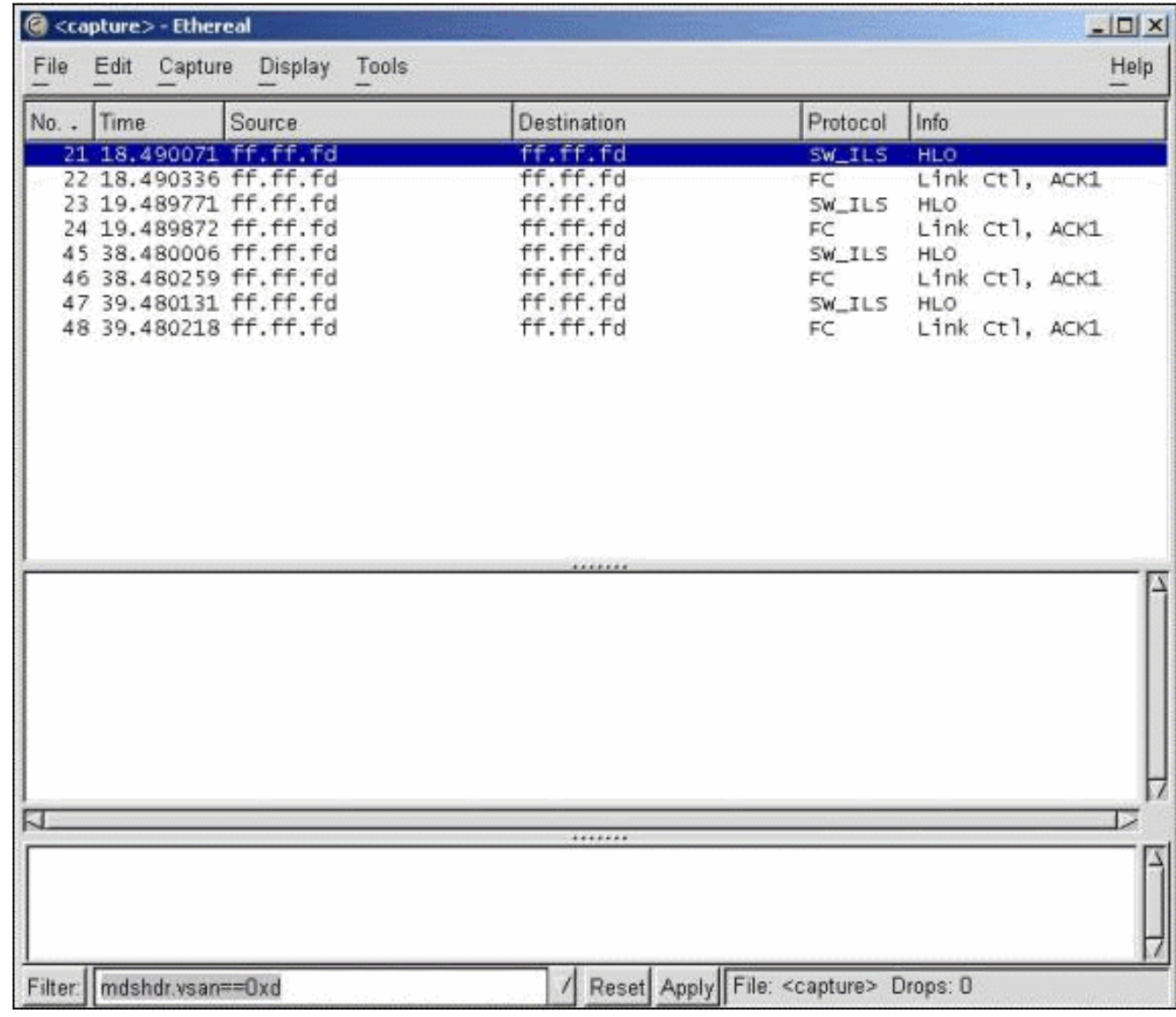

可以使用過濾器將顯示限製為特定流量流。

5. 如果遠端捕獲啟動出現問題,您可能會看到與下一個影象中的錯誤螢幕相似的錯誤螢幕。

### FC分析器在MDS上處於非活動狀態,或者在沒有指定埠的情況下使用了active關鍵字。

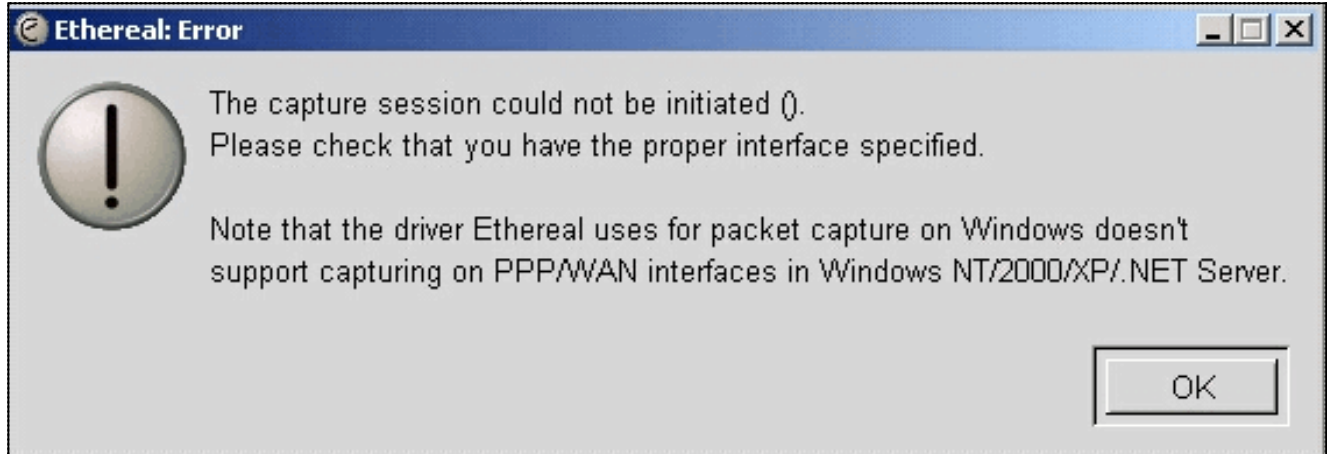

### <span id="page-11-0"></span>設定本地SPAN

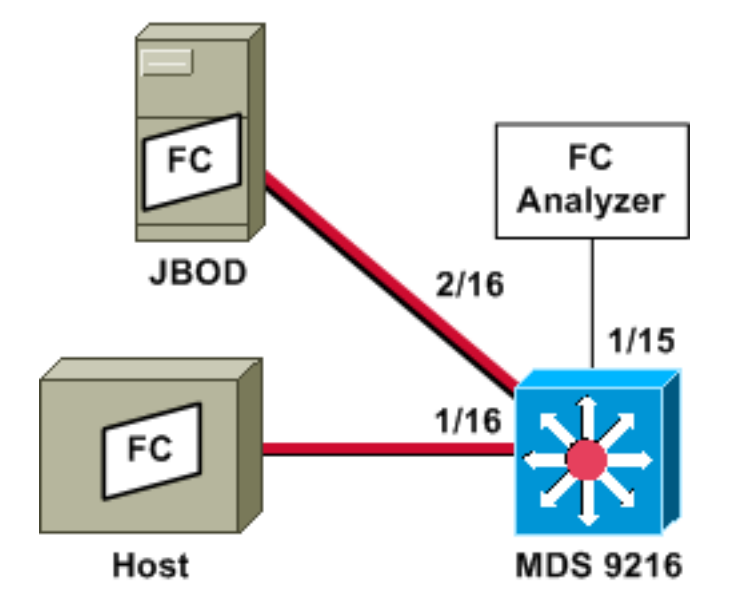

注意:目的是使用埠1/15上的FC分析器收集9216埠1/16上主機與主機之間的FC幀。

埠1/15上的FC分析器顯示有序集,但不顯示正在SPAN連線的鏈路上發生的有序集。FC分析器裝置 可以是埠分析器介面卡(PAA)和運行Ethereal的PC,類似於Finisar裝置。

### MDS 9216配置

no shutdown

MDS9216# **show run** vsan 13 vsan 13 interface fc1/16 vsan 13 interface fc2/16 boot system bootflash:/m9200-ek9-mzg.1.2.0.77.bin boot kickstart bootflash:/m9200-ek9-kickstart-mzg.1.2.0.77.bin interface fc1/15 switchport mode SD switchport speed 2000

 interface fc1/16 no shutdown

 interface mgmt0 ip address 172.18.172.56 255.255.255.0

span session 1 destination interface fc1/15 source interface fc1/16 rx

source interface fc1/16 tx

MDS 9216顯示器

#### MDS9216# **show interface fc 1/15**

```
fc1/15 is up
    Hardware is Fibre Channel
     Port WWN is 20:0f:00:05:30:00:47:9e
     Admin port mode is SD
    Port mode is SD
    Port vsan is 1
    Speed is 2 Gbps
    Beacon is turned off
     5 minutes input rate 73704 bits/sec, 9213 bytes/sec, 13 frames/sec
     5 minutes output rate 2275584 bits/sec, 284448 bytes/sec, 430 frames/sec
       2839098 frames input, 1883173240 bytes
         0 discards, 0 errors
         0 CRC, 0 unknown class
         0 too long, 0 too short
       3049460 frames output, 2038253240 bytes
         0 discards, 0 errors
       0 input OLS, 0 LRR, 0 NOS, 0 loop inits
       0 output OLS, 0 LRR, 0 NOS, 0 loop inits
MDS9216# show interface fc 1/16
fc1/16 is up
    Hardware is Fibre Channel
     Port WWN is 20:10:00:05:30:00:47:9e
     Admin port mode is auto, trunk mode is on
     Port mode is FL, FCID is 0x660100
    Port vsan is 13
    Speed is 2 Gbps
    Transmit B2B Credit is 0
```
 Receive B2B Credit is 16 Receive data field Size is 2112 Beacon is turned off 5 minutes input rate 771568 bits/sec, 96446 bytes/sec, 171 frames/sec 5 minutes output rate 1503144 bits/sec, 187893 bytes/sec, 258 frames/sec 1238843 frames input, 691853044 bytes 0 discards, 0 errors 0 CRC, 0 unknown class 0 too long, 0 too short 1864744 frames output, 1357707740 bytes 0 discards, 0 errors 0 input OLS, 0 LRR, 0 NOS, 49 loop inits 10 output OLS, 0 LRR, 10 NOS, 14 loop inits

#### MDS9216# **show interface fc 2/16**

 $fc2/16$  is up Hardware is Fibre Channel

 Port WWN is 20:50:00:05:30:00:47:9e Admin port mode is FX Port mode is FL, FCID is 0x660000 Port vsan is 13 Speed is 1 Gbps Transmit B2B Credit is 0 Receive B2B Credit is 12 Receive data field Size is 2112 Beacon is turned off 5 minutes input rate 1647552 bits/sec, 205944 bytes/sec, 283 frames/sec 5 minutes output rate 845624 bits/sec, 105703 bytes/sec, 188 frames/sec 1867680 frames input, 1361393600 bytes 0 discards, 0 errors 0 CRC, 0 unknown class 0 too long, 0 too short 1241179 frames output, 694505284 bytes 0 discards, 0 errors 0 input OLS, 0 LRR, 0 NOS, 2 loop inits 0 output OLS, 0 LRR, 0 NOS, 2 loop inits

#### MDS9216# **show fcns data vsan 13**

VSAN 13:

-------------------------------------------------------------------------- FCID TYPE PWWN  $\qquad$  (VENDOR)  $FC4-TYPE: FEATURE$ -------------------------------------------------------------------------- 0x6600dc NL 21:00:00:20:37:15:a2:49 (Seagate) scsi-fcp:target 0x6600e0 NL 21:00:00:04:cf:6e:4a:8c (Seagate) scsi-fcp:target 0x6600e1 NL 21:00:00:04:cf:6e:37:8b (Seagate) scsi-fcp:target 0x660101 NL 10:00:00:01:73:00:81:82 (JNI)

Total number of entries = 4

#### MDS9216# **show span session brief**

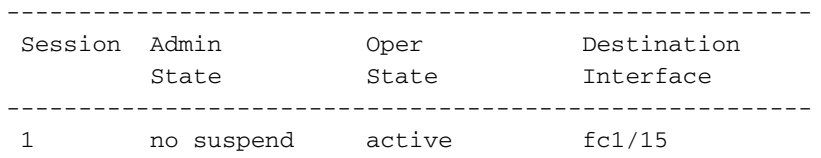

#### MDS9216# **show span session 1**

Session 1 (active) Destination is fc1/15 No session filters configured Ingress (rx) sources are  $fc1/16$ , Egress (tx) sources are  $fc1/16$ ,

#### MDS9216# **show span internal info session 1**

```
====================================
Admin Configuration for session [1]
====================================
Name:
Destination port: [100e000] [fc1/15] Flags [1]
State: [0] not suspended
Session Flags: [0] <>
Session Filter rx: none
Session Filter tx: none
Source interface - rx: fc1/16
Source interface - tx: fc1/16
```

```
Source vsan (rx): none
Session [1] is UNLOCKED txn[0] cfg[0] rid[80000000]
====================================
Runtime Data for session [1]
====================================
Status <active: 0 inactive 1> : [0] active
State reason:[0] Flags [6]rx_span_bit [0] tx_span_bit[1] ( 4s invalid)
oper configured PHYSICAL ports
fc1/16
PHYSICAL ports undergoing configuration
none
PHYSICAL ports in error state
none
PHYSICAL ports (incl. dest) link status
fc1/15, fc1/16
```
<span id="page-14-0"></span>設定遠端SPAN

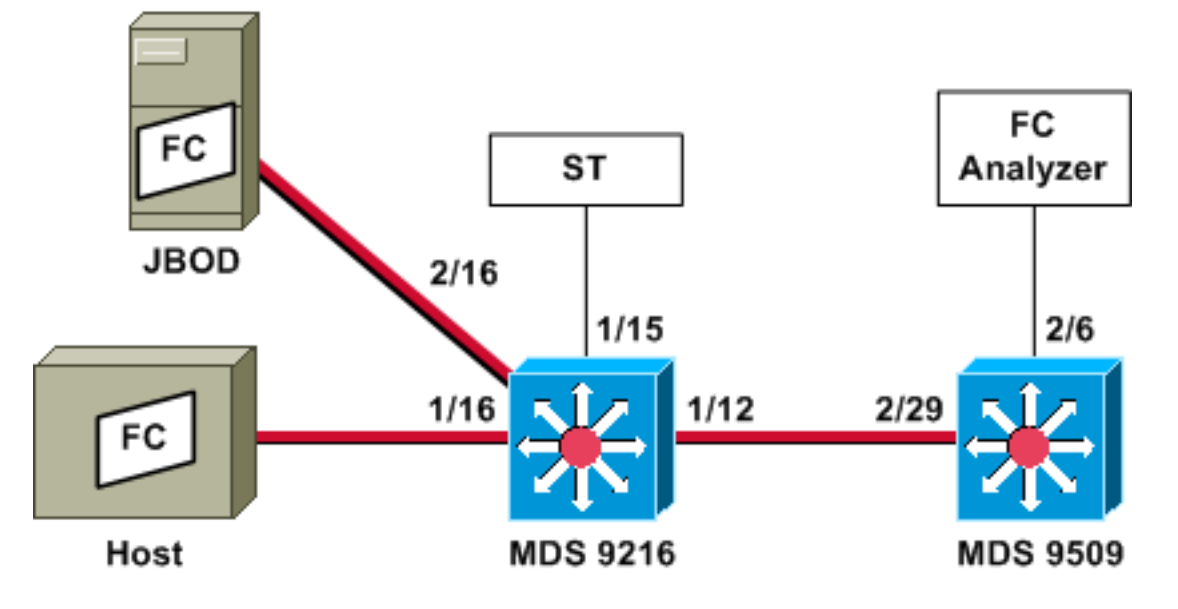

註:目的是收集9216主機的FC幀(FC分析器連線到9509)。ST介面必須安裝Gigabit介面轉換器 (GBIC),且速度必須與9509上的Span目的地(SD)連線埠相符。

嘗試設定RSPAN之前,請確保解決了以下問題:

- 所有交換機都必須運行MDS代碼1.2或更高版本。
- 在Span終端(ST)埠中,不應將任何電纜連線到小型可插拔(SFP)。
- 在開始收集幀之前,請確保FC隧道已啟動。
- FC分析器可以是運行Ethereal的PAA和PC,類似於Finisar裝置。

如果SPAN來源和SPAN目的地交換器之間有任何中間交換器,請依照以下程式操作:

- 1. 在與隧道源和目標相同的子網中建立活動VSAN介面。
- 2. 啟用IP路由。
- 3. 啟用FC隧道。
- 4. 使用SAN-OS 1.2或更高版本。

MDS 9216配置

Cisco Storage Area Networking Operating System (SAN-OS) Software TAC support: http://www.cisco.com/tac Copyright (c) 2002-2003 by Cisco Systems, Inc. All rights reserved. The copyright for certain works contained herein are owned by Andiamo Systems, Inc. and/or other third parties and are used and distributed under license. Software BIOS: version 1.0.7 loader: version 1.0(3a) kickstart: version 1.2(1) [build 1.2(0.77)] [gdb] system: version 1.2(1) [build 1.2(0.77)] [gdb] BIOS compile time: 03/20/03 kickstart image file is: bootflash:/m9200-ek9-kickstart-mzg.1.2.0.77.bin kickstart compile time: 6/29/2003 0:00:00 system image file is: bootflash:/m9200-ek9-mzg.1.2.0.77.bin system compile time: 6/29/2003 0:00:00 Hardware RAM 963108 kB bootflash: 503808 blocks (block size 512b) slot0: 0 blocks (block size 512b) MDS9216 uptime is 0 days 21 hours 28 minute(s) 20 second(s) Last reset at 50030 usecs after Thu Jul 3 13:09:31 2003 Reason: Reset Requested by CLI command reload System version: 1.2(0.45c) MDS9216# **show run** Building Configuration ... interface fc-tunnel 13 destination 10.0.0.2 source 10.0.0.1 no shutdown vsan database vsan 13 interface vsan13 ip address 10.0.0.1 255.255.255.0 no shutdown vsan 13 interface fc1/16 vsan 13 interface fc2/16 boot system bootflash:/m9200-ek9-mzg.1.2.0.77.bin boot kickstart bootflash:/m9200-ek9-kickstart-mzg.1.2.0.77.bin fc-tunnel enable ip routing zone default-zone permit vsan 13 interface fc1/12 no shutdown interface fc1/15 switchport mode ST switchport speed 1000 rspan-tunnel interface fc-tunnel 13

no shutdown

 interface fc1/16 no shutdown

 interface fc2/16 no shutdown

 interface mgmt0 ip address 172.18.172.56 255.255.255.0

span session 1 destination interface fc-tunnel 13 source interface fc1/16 rx

source interface fc1/16 tx *!--- Output suppressed.*

### MDS 9216顯示器

#### MDS9216# **show interface fc 1/16**

fc1/16 is up Hardware is Fibre Channel Port WWN is 20:10:00:05:30:00:47:9e Admin port mode is auto, trunk mode is on Port mode is FL, FCID is 0x660100 Port vsan is 13 Speed is 2 Gbps Transmit B2B Credit is 0 Receive B2B Credit is 16 Receive data field Size is 2112 Beacon is turned off 5 minutes input rate 1480080 bits/sec, 185010 bytes/sec, 331 frames/sec 5 minutes output rate 2907712 bits/sec, 363464 bytes/sec, 498 frames/sec 574444 frames input, 320246452 bytes 0 discards, 0 errors 0 CRC, 0 unknown class 0 too long, 0 too short 865170 frames output, 629303788 bytes 0 discards, 0 errors 0 input OLS, 0 LRR, 0 NOS, 10 loop inits 5 output OLS, 0 LRR, 5 NOS, 9 loop inits

#### MDS9216# **show interface fc 2/16**

 $fc2/16$  is up Hardware is Fibre Channel Port WWN is 20:50:00:05:30:00:47:9e Admin port mode is FX Port mode is FL, FCID is 0x660000 Port vsan is 13 Speed is 1 Gbps Transmit B2B Credit is 0 Receive B2B Credit is 12 Receive data field Size is 2112 Beacon is turned off 5 minutes input rate 2905056 bits/sec, 363132 bytes/sec, 498 frames/sec 5 minutes output rate 1480184 bits/sec, 185023 bytes/sec, 330 frames/sec 867932 frames input, 632889576 bytes 0 discards, 0 errors 0 CRC, 0 unknown class 0 too long, 0 too short

 576681 frames output, 322771132 bytes 0 discards, 0 errors 0 input OLS, 0 LRR, 0 NOS, 2 loop inits 0 output OLS, 0 LRR, 0 NOS, 2 loop inits MDS9216# **show interface fc 1/15**  $fc1/15$  is up Hardware is Fibre Channel Port WWN is 20:0f:00:05:30:00:47:9e Admin port mode is ST Port mode is ST Port vsan is 1 Speed is 1 Gbps Rspan tunnel is fc-tunnel 13 Beacon is turned off 5 minutes input rate 4391896 bits/sec, 548987 bytes/sec, 827 frames/sec 5 minutes output rate 4391896 bits/sec, 548987 bytes/sec, 820 frames/sec 1431232 frames input, 941079708 bytes 0 discards, 0 errors 0 CRC, 0 unknown class 0 too long, 0 too short 1406853 frames output, 941079708 bytes 0 discards, 0 errors 0 input OLS, 0 LRR, 0 NOS, 0 loop inits 0 output OLS, 0 LRR, 0 NOS, 0 loop inits

#### MDS9216# **show interface fc 1/12**

fc1/12 is trunking Hardware is Fibre Channel Port WWN is 20:0c:00:05:30:00:47:9e Peer port WWN is 20:5d:00:05:30:00:51:1e Admin port mode is auto, trunk mode is on Port mode is TE Port vsan is 1 Speed is 2 Gbps Transmit B2B Credit is 12 Receive B2B Credit is 255 Receive data field Size is 2112 Beacon is turned off Trunk vsans (admin allowed and active) (1-5,13,20,777) Trunk vsans (up) (1,13) Trunk vsans (isolated) (2-5,20,777) Trunk vsans (initializing) () 5 minutes input rate 384 bits/sec, 48 bytes/sec, 0 frames/sec 5 minutes output rate 4458296 bits/sec, 557287 bytes/sec, 827 frames/sec 19865 frames input, 2220112 bytes 0 discards, 0 errors 0 CRC, 0 unknown class 0 too long, 0 too short 1468709 frames output, 971064244 bytes 0 discards, 0 errors 0 input OLS, 2 LRR, 0 NOS, 0 loop inits 2 output OLS, 2 LRR, 0 NOS, 2 loop inits

#### MDS9216# **show interface fc-tunnel 13**

fc-tunnel 13 is up Dest IP Addr: 10.0.0.2 Tunnel ID: 13 Source IP Addr: 10.0.0.1 LSP ID: 1 Explicit Path Name: Outgoing interface: fc1/12 Outgoing Label(s) to Insert: 10005:0:1:ff'h Record Routes: 10.0.0.2

#### MDS9216# **show interface vsan 13**

vsan13 is up, line protocol is up WWPN is 10:00:00:05:30:00:47:9f, FCID is 0x660201 Internet address is 10.0.0.1/24 MTU 1500 bytes, BW 1000000 Kbit 2207 packets input, 170332 bytes, 0 errors, 0 multicast 14952 packets output, 2225444 bytes, 0 errors, 0 dropped

#### MDS9216# **show span session 1**

Session 1 (active) Destination is fc-tunnel 13 No session filters configured Ingress (rx) sources are  $fc1/16$ , Egress (tx) sources are  $fc1/16$ ,

#### MDS9216# **show fc-tunnel internal states**

number of sessions : 1 Sess: 10.0.0.2 Tunnel-ID 13 Ext-Tunnel-ID 10.0.0.1

#### MDS9216# **show fc-tunnel internal data**

```
vsan interfaces:
  vsan 13: 10.0.0.1/255.255.255.0 [2]
  vsan 2: 15.0.0.4/255.255.255.0 [2]
next hop switch information:
  10.0.0.2 {vsan (13), 0x6b0001/8}: [4] fc1/12
layer 2 interfaces:
   fc1/12: Trunking, Up
```
### MDS 9509配置

```
RTP-9509-1# show run
```
Building Configuration ... vsan database vsan 13

 interface vsan13 ip address 10.0.0.2 255.255.255.0 no shutdown

vsan 13 interface fc2/16

```
boot system bootflash:/m9500-sf1ek9-mzg.1.2.0.77.bin sup-1
boot kickstart bootflash:/m9500-sf1ek9-kickstart-mzg.1.2.0.77.bin sup-1
boot system bootflash:/m9500-sf1ek9-mzg.1.2.0.77.bin sup-2
boot kickstart bootflash:/m9500-sf1ek9-kickstart-mzg.1.2.0.77.bin sup-2
```
fc-tunnel enable fc-tunnel tunnel-id-map 13 interface fc2/6

ip routing

switchname RTP-9509-1

 interface fc2/6 switchport mode SD switchport speed 1000 no shutdown

 interface fc2/29 switchport mode E no shutdown

 interface mgmt0 ip address 172.18.172.57 255.255.255.0

MDS 9509顯示器

RTP-9509-1# **show interface fc 2/29**

fc2/29 is trunking Hardware is Fibre Channel Port WWN is 20:5d:00:05:30:00:51:1e Peer port WWN is 20:0c:00:05:30:00:47:9e Admin port mode is E, trunk mode is on Port mode is TE Port vsan is 501 Speed is 2 Gbps Transmit B2B Credit is 255 Receive B2B Credit is 12 Receive data field Size is 2112 Beacon is turned off Trunk vsans (admin allowed and active) (1,13,86,100,501) Trunk vsans (up) (1,13) Trunk vsans (isolated) (86,100,501) Trunk vsans (initializing) () 5 minutes input rate 4497752 bits/sec, 562219 bytes/sec, 835 frames/sec 5 minutes output rate 344 bits/sec, 43 bytes/sec, 0 frames/sec 1934604 frames input, 1285716656 bytes 0 discards, 0 errors 0 CRC, 0 unknown class 0 too long, 0 too short 16903 frames output, 932076 bytes 0 discards, 0 errors 1 input OLS, 1 LRR, 2 NOS, 0 loop inits 3 output OLS, 1 LRR, 2 NOS, 0 loop inits

#### RTP-9509-1# **show interface fc 2/6**

fc2/6 is up Hardware is Fibre Channel Port WWN is 20:46:00:05:30:00:51:1e Admin port mode is SD Port mode is SD Port vsan is 1 Speed is 1 Gbps Beacon is turned off 5 minutes input rate 0 bits/sec, 0 bytes/sec, 0 frames/sec 5 minutes output rate 4421448 bits/sec, 552681 bytes/sec, 835 frames/sec 0 frames input, 0 bytes 0 discards, 0 errors 0 CRC, 0 unknown class 0 too long, 0 too short 1912319 frames output, 1263982444 bytes 0 discards, 0 errors 0 input OLS, 0 LRR, 0 NOS, 0 loop inits 0 output OLS, 0 LRR, 0 NOS, 0 loop inits

#### RTP-9509-1# **show interface fc-tunnel 13**

 $\mathcal{L}^{\mathcal{L}}$  and  $\mathcal{L}^{\mathcal{L}}$  and  $\mathcal{L}^{\mathcal{L}}$  and  $\mathcal{L}^{\mathcal{L}}$  and  $\mathcal{L}^{\mathcal{L}}$ 

% invalid interface range detected at '^' marker. *!--- This is because the tunnel is not defined on the 9509.* RTP-9509-1# **show interface vsan 13**

vsan13 is up, line protocol is up WWPN is 10:00:00:05:30:00:51:23, FCID is 0x6b0001 Internet address is 10.0.0.2/24 MTU 1500 bytes, BW 1000000 Kbit 15071 packets input, 2243728 bytes, 0 errors, 1 multicast 2342 packets output, 185864 bytes, 0 errors, 0 dropped

RTP-9509-1# **show fc-tunnel tunnel-id-map**

tunnel id egress interface 13 fc2/6 14

RTP-9509-1# **show fc-tunnel internal states**

number of sessions : 1 Sess: 10.0.0.2 Tunnel-ID 13 Ext-Tunnel-ID 10.0.0.1

RTP-9509-1# **show fc-tunnel internal data**

```
vsan interfaces:
  vsan 13: 10.0.0.2/255.255.255.0 [2]
next hop switch information:
layer 2 interfaces:
   fc2/6: Non-Trunking, Up
```
<span id="page-20-0"></span>連線埠分析器配接器裝置說明

乙太網埠是銅纜埠,其自動檢測速度為1 Gbps或100 Mbps。必須在PC上安裝Ethereal 0.9(9)或更 高版本,以及WinPcap。

FC埠需要SFP和LC到LC電纜才能連線到MDS。

以下是PAA上的交換機設定:

- 交換機位置從左到右編號為1、2、3和4。
- 在下一個清單中,ュ表示dip開關為ON或UP。օ表示dip開關已關閉或關閉。
	- 0001 1G NTM 1001 1G ETM 0101 1G STM 0011 1G DTM 0000 2G NTM 1000 2G ETM 0100 2G STM 0010 2G DTM 1111 1G MNM *!--- Used for diagnostics only.*
- 開關4指定速度(開= 1G,關= 2G)。 交換機1、2和3指定截斷模式。任何更改都需要重新通 電。

以下是模式:

● No Truncate Mode(NTM) — 無需修改即可傳遞FC幀。

- Ethernet Truncate Mode(ETM) 將負載大小從528行減少到368行,以將FC幀中繼到最多 1496位元組。
- Shallow Truncate Mode(STM) 將負載大小從528行減少到58行,以將FC幀中繼到最多256位 元組。
- 深度截斷模式(DTM) 將負載大小從528行減少到10行,將FC幀中繼到最多64位元組。

## <span id="page-21-0"></span>驗證

目前沒有適用於此組態的驗證程序。

## <span id="page-21-1"></span>疑難排解

目前尚無適用於此組態的具體疑難排解資訊。

# <span id="page-21-2"></span>相關資訊

- [MDS 9000多層次交換器硬體支援](//www.cisco.com/en/US/products/hw/ps4159/ps4358/tsd_products_support_series_home.html?referring_site=bodynav)
- [儲存網路產品支援](//www.cisco.com/en/US/products/hw/ps4159/tsd_products_support_category_home.html?referring_site=bodynav)
- [技術支援 Cisco Systems](//www.cisco.com/cisco/web/support/index.html?referring_site=bodynav)